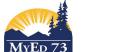

## SD73 (KAMLOOPS/THOMPSON)

September 3, 2017 Version 1.0

## **Printing Student Schedules**

In the School View,

Method 1: A student at a time

**Student** Top Tab, **Schedule** Side Tab, Reports → Scheduling Reports → Student Schedules (Matrix) by Term or Student Schedules (Sheet) by Term

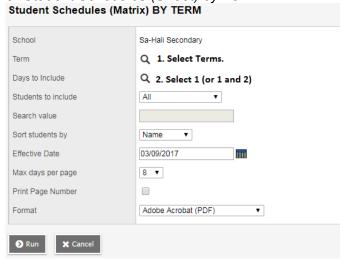

Note: Most students terms are: FY, S1, and S2. Only mosaic rotations will use the other terms. When in doubt, select all of the terms

Note: Select the number of days(SKSS, Valleyview =1, Brock= 2, KSA=3)

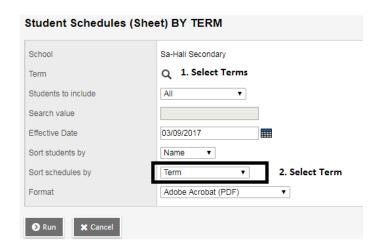

Method 2: A group of students at a time **Student** Top Tab, Filter: Homeroom=?

Reports → Scheduling Reports → Student Schedules (Matrix) by Term or Student Schedules (Sheet) by Term)

Method 3: The whole school

Schedule Top Tab, Master Side Tab

Reports → Scheduling Reports → Student Schedules (Matrix) by Term or Student Schedules (Sheet) by Term)

Note: The sort students by: Homeroom does not work